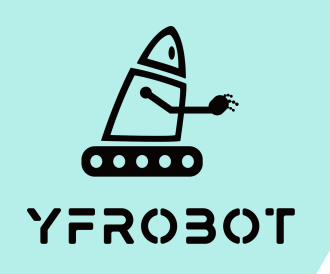

## Micro:Bit基础课程

第七课 摇骰子

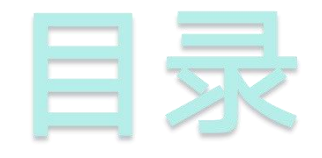

## **01.** Part1 **02.** Part 2 <br>
<sub>学习目标</sub> 课前准备 **02. Part 2**<br> **03. Part3**<br> **03. Part3**<br> **04. Part** 4<br> **mart 2 1 2. Part** 4

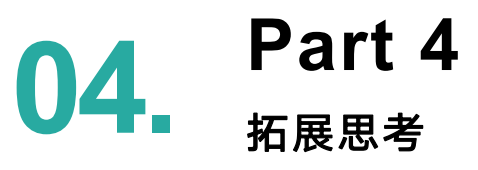

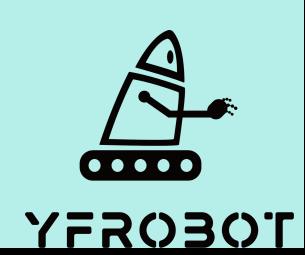

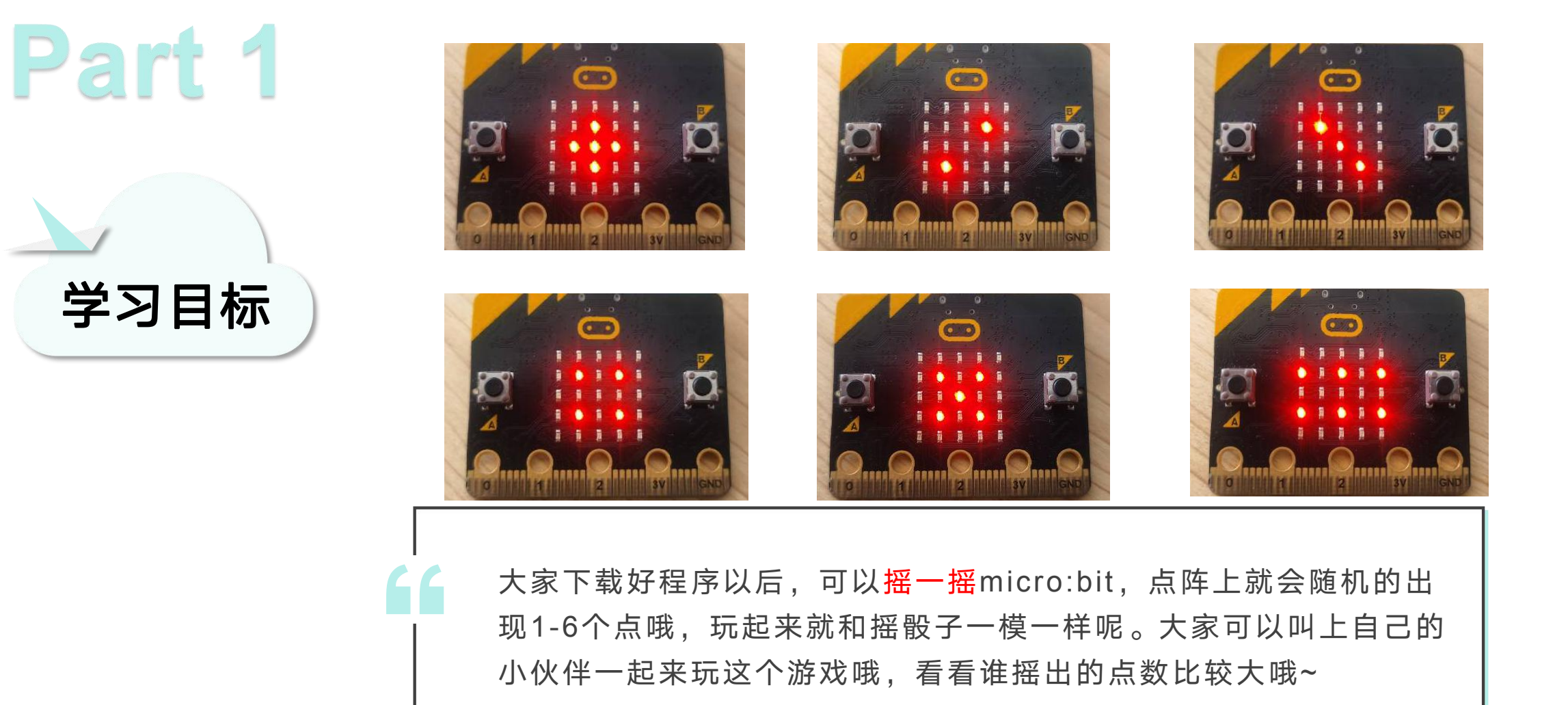

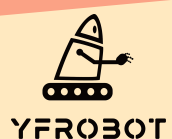

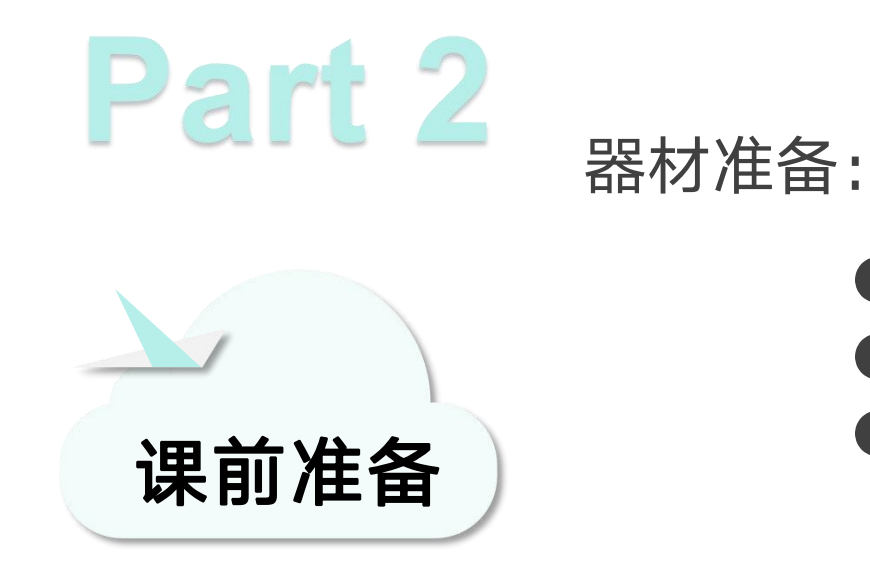

- Micro:bit主板\*1
- USB数据线\*1
- 一台可以上网的电脑

然后将Micro:Bit通过USB连接电脑, 电脑会弹出一个名为 "MICROBIT"U盘, MakeCode编辑器登陆网址: https://MakeCode.Micro:Bit.org, 即可进入了编程页面。

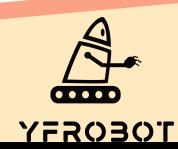

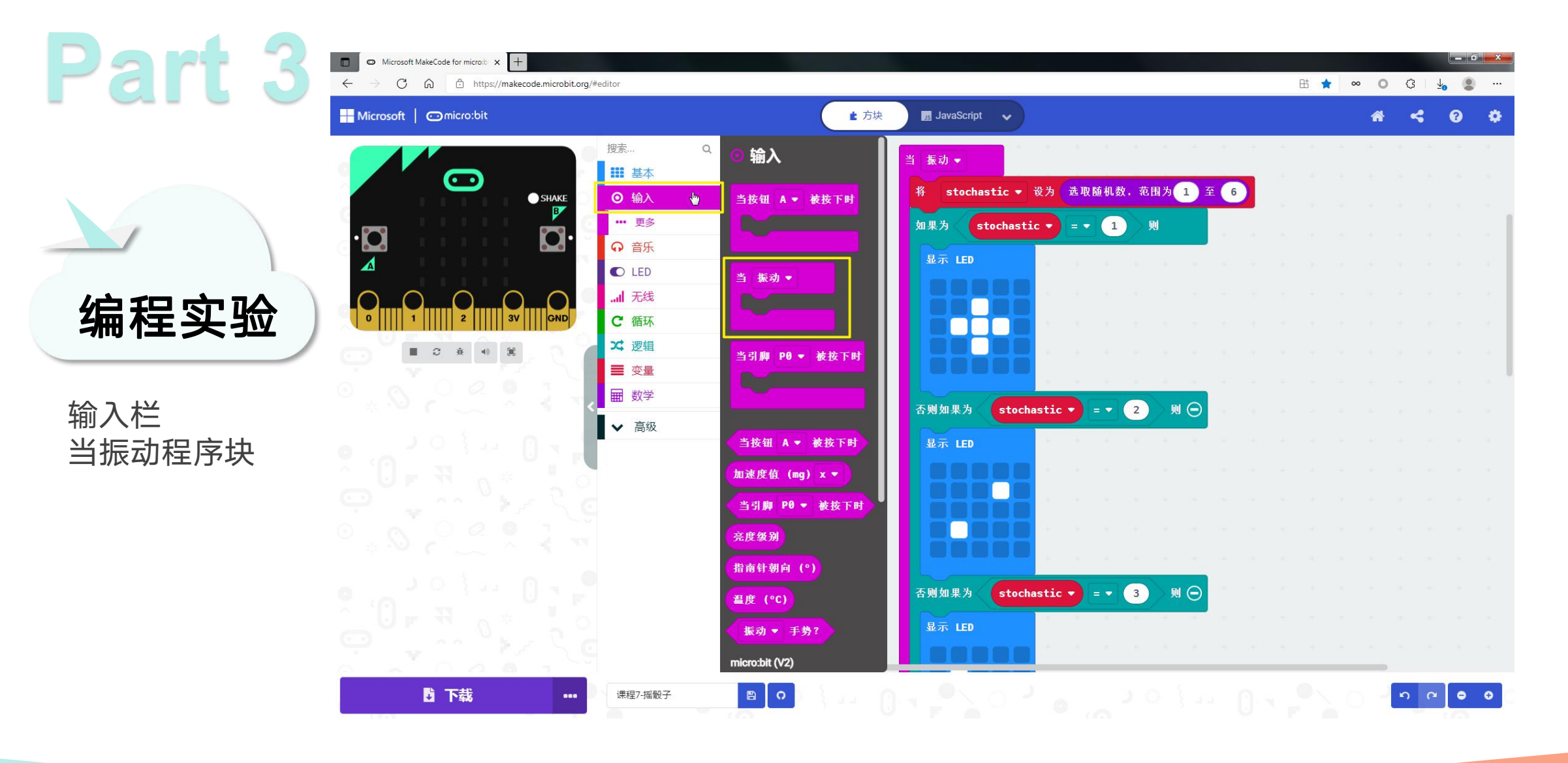

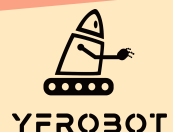

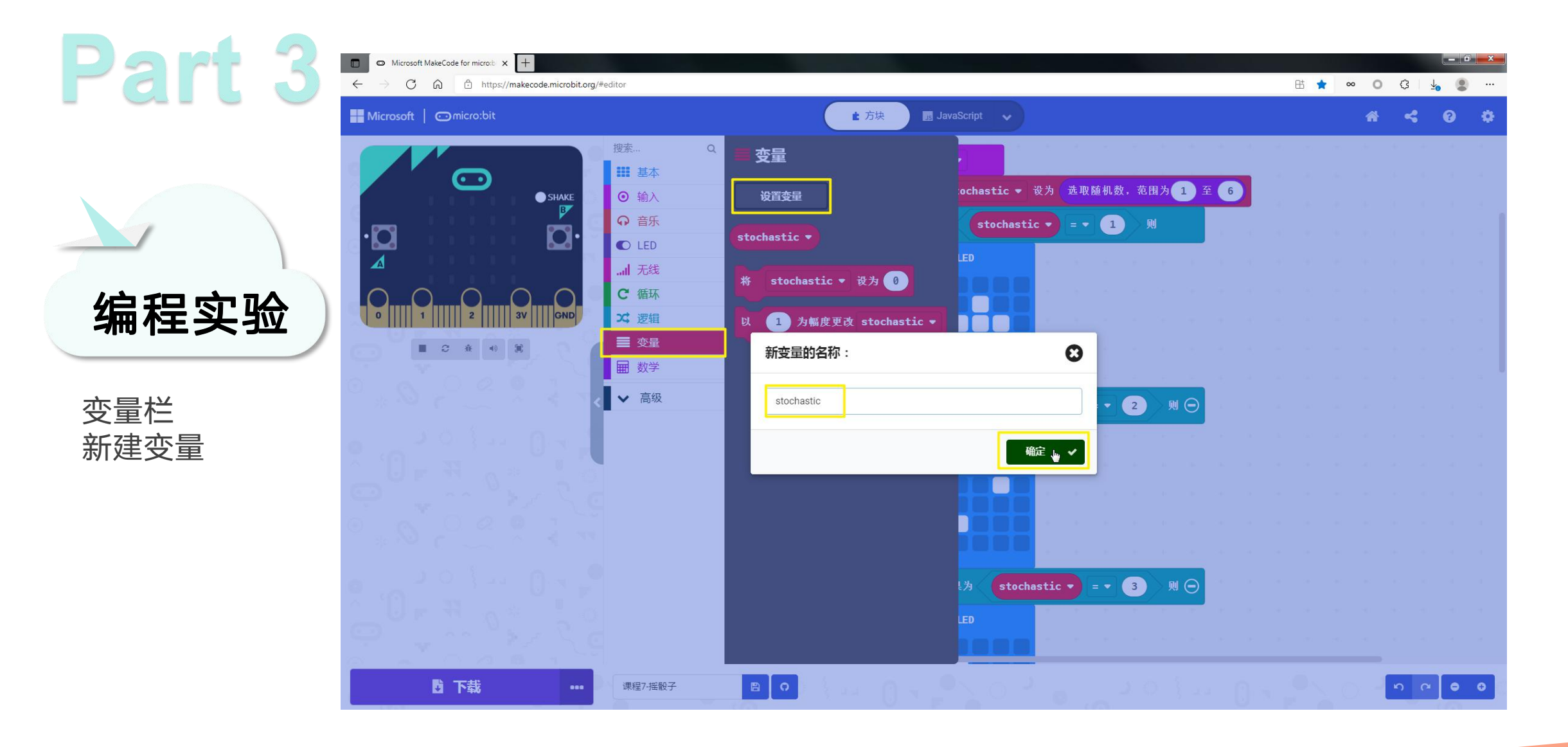

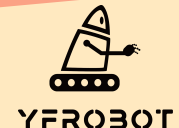

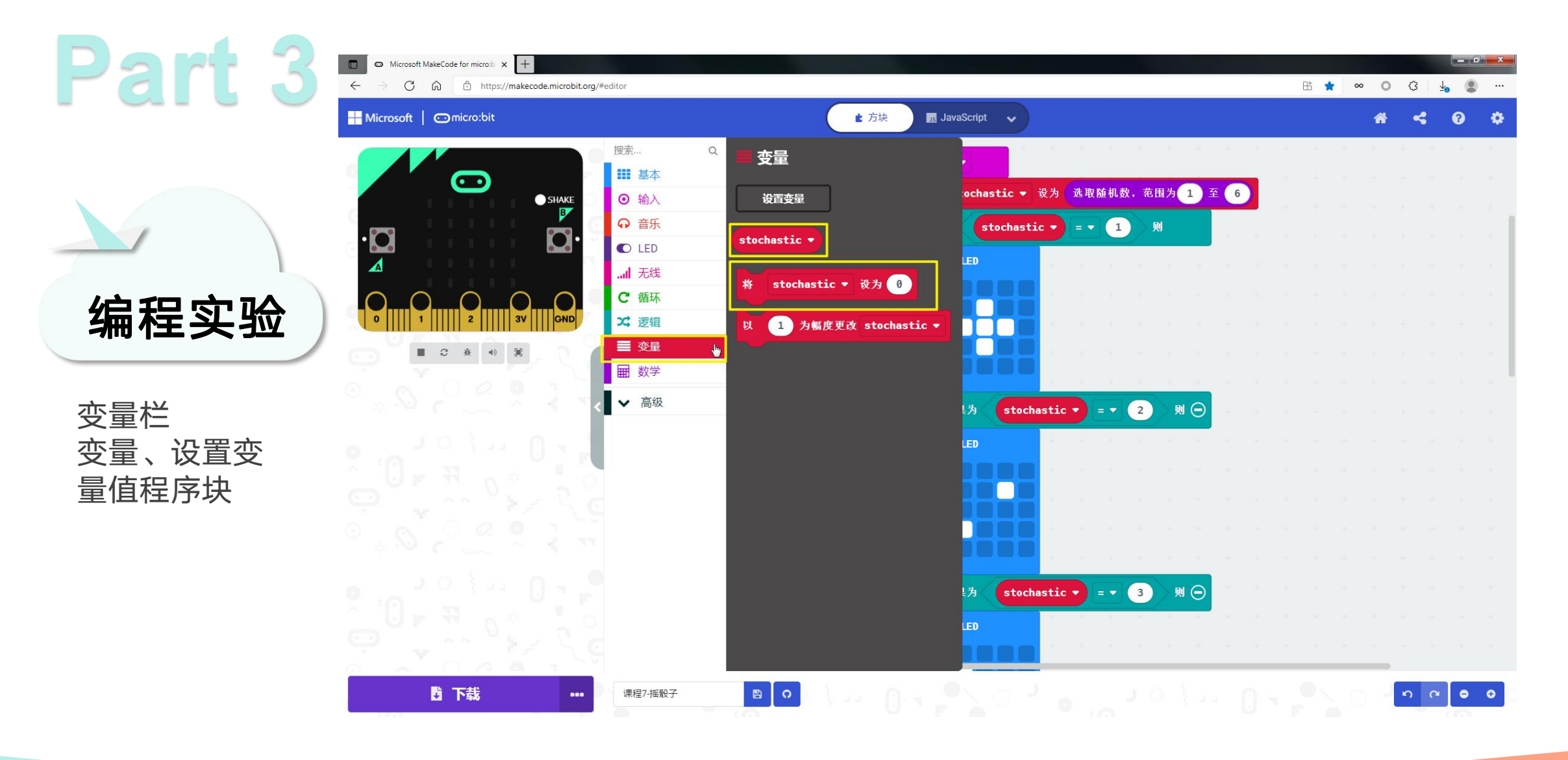

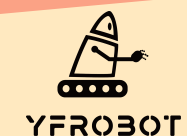

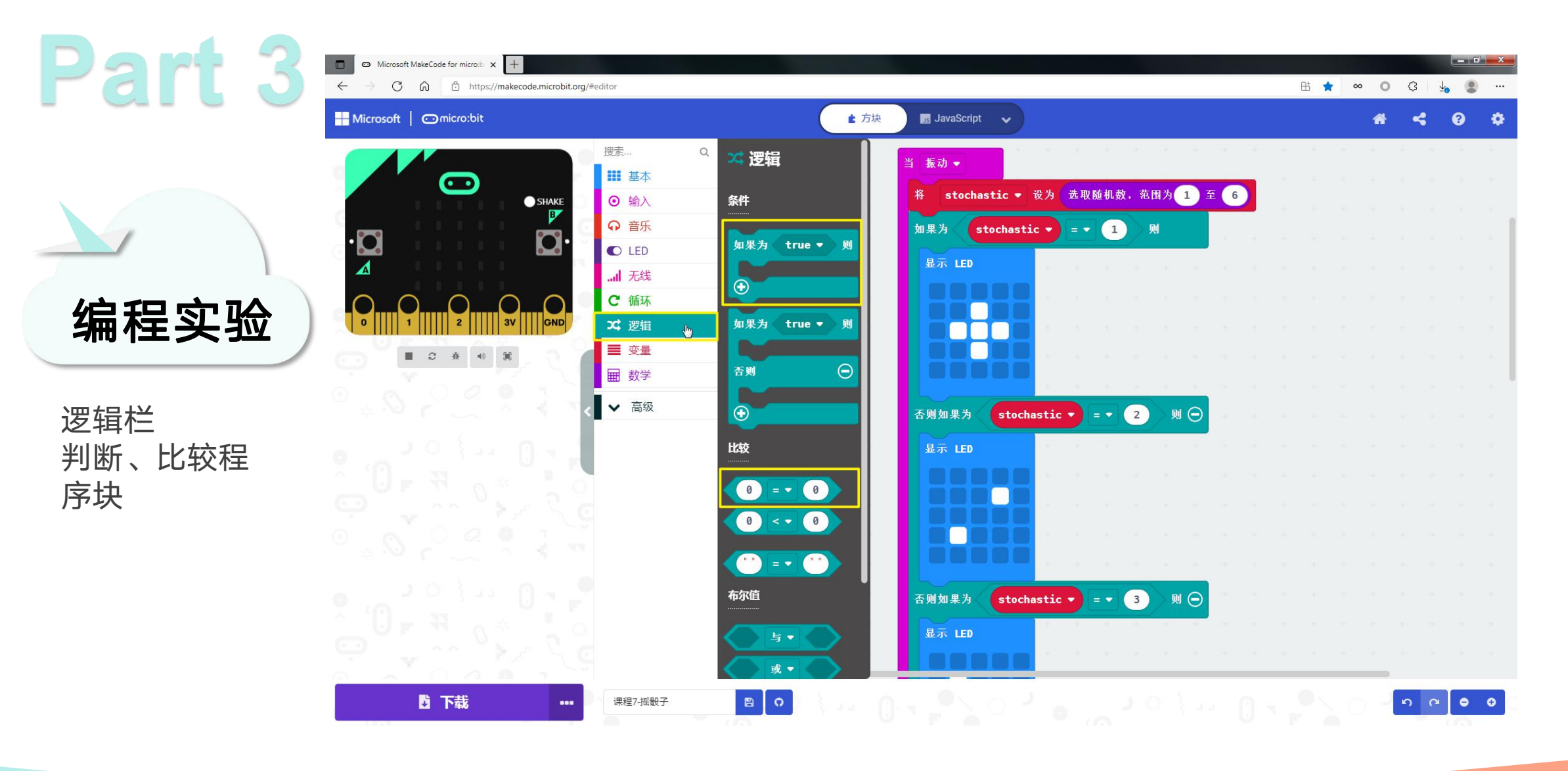

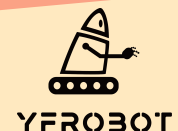

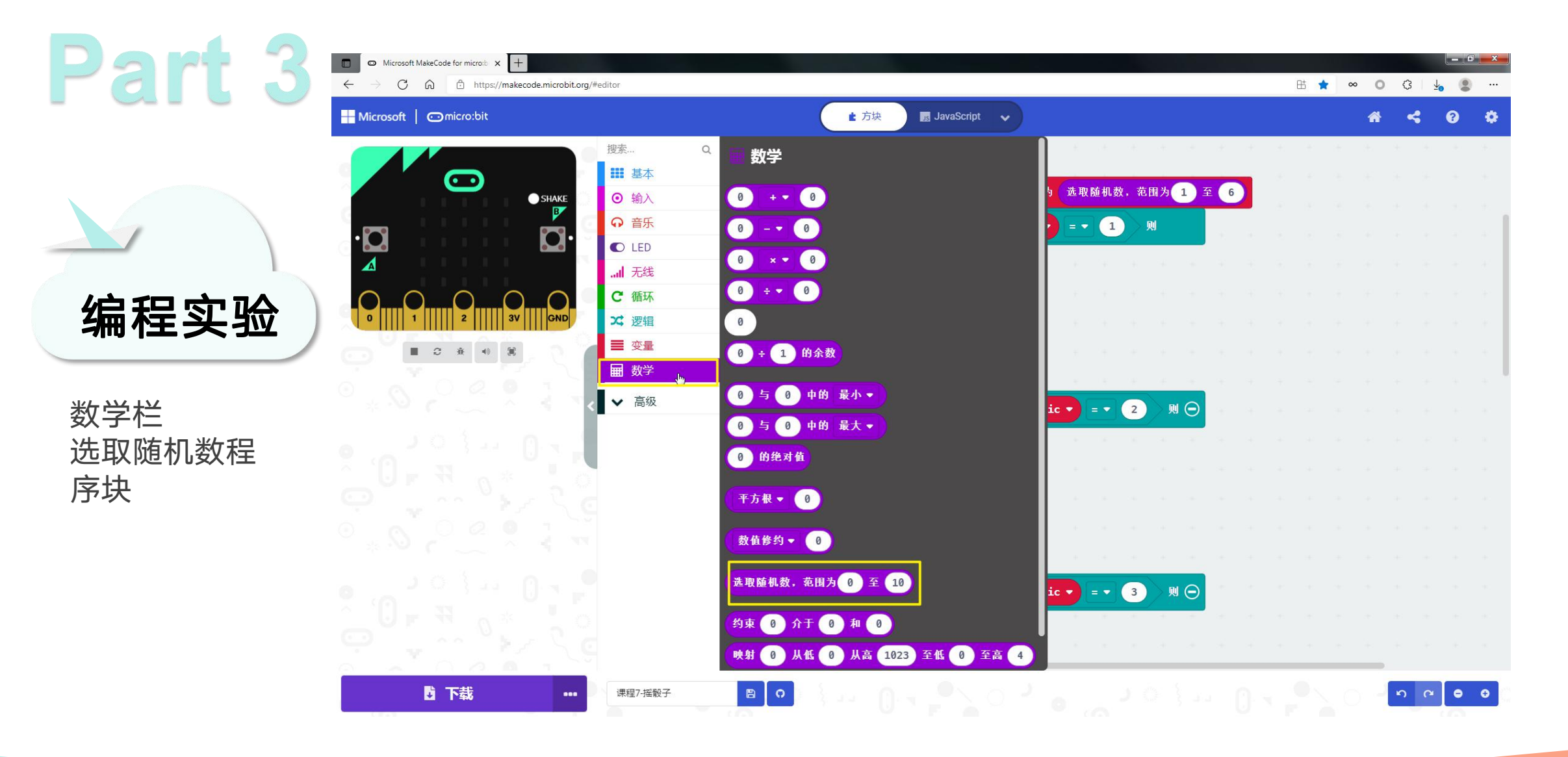

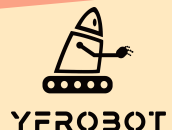

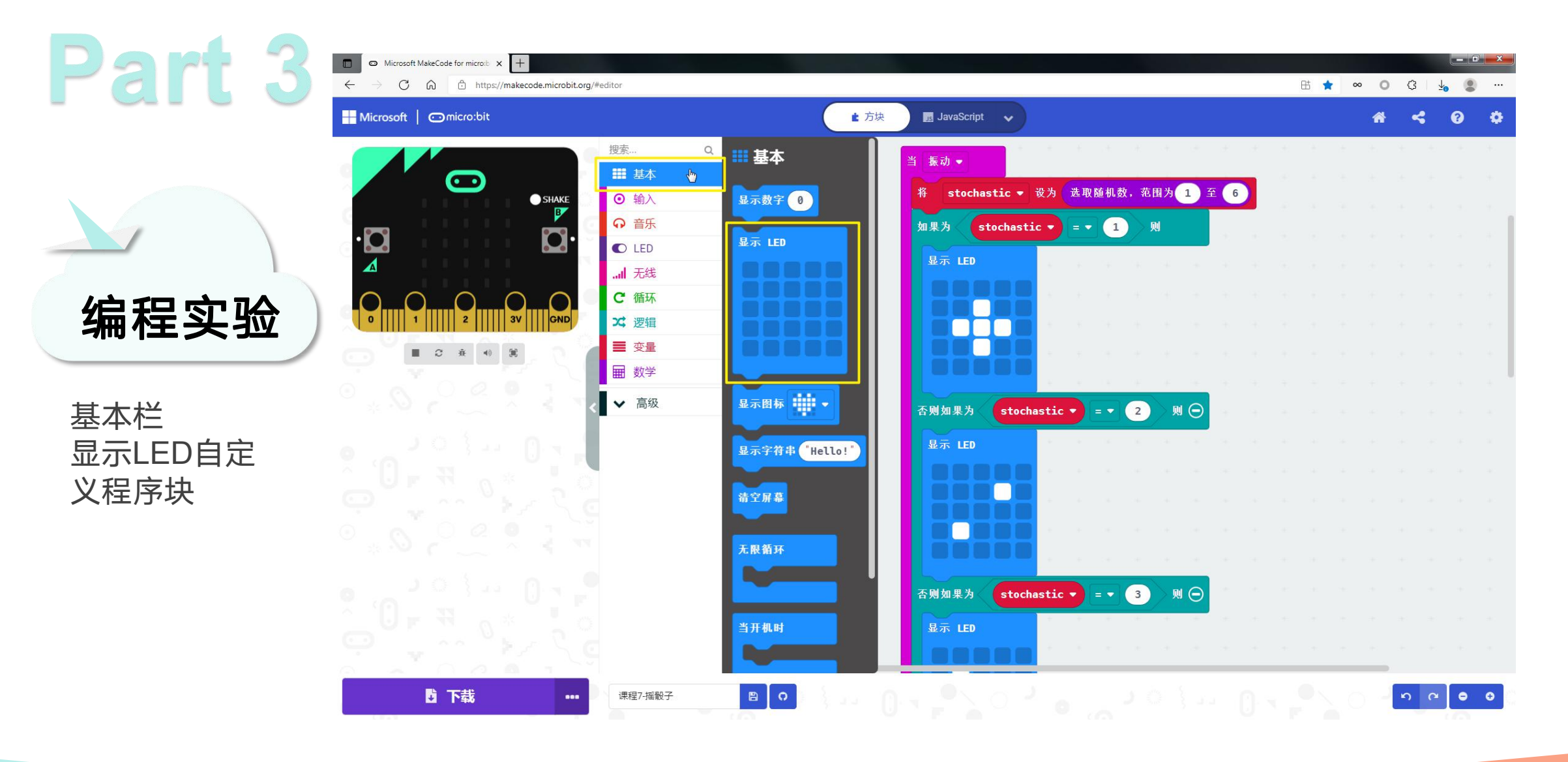

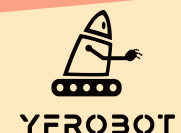

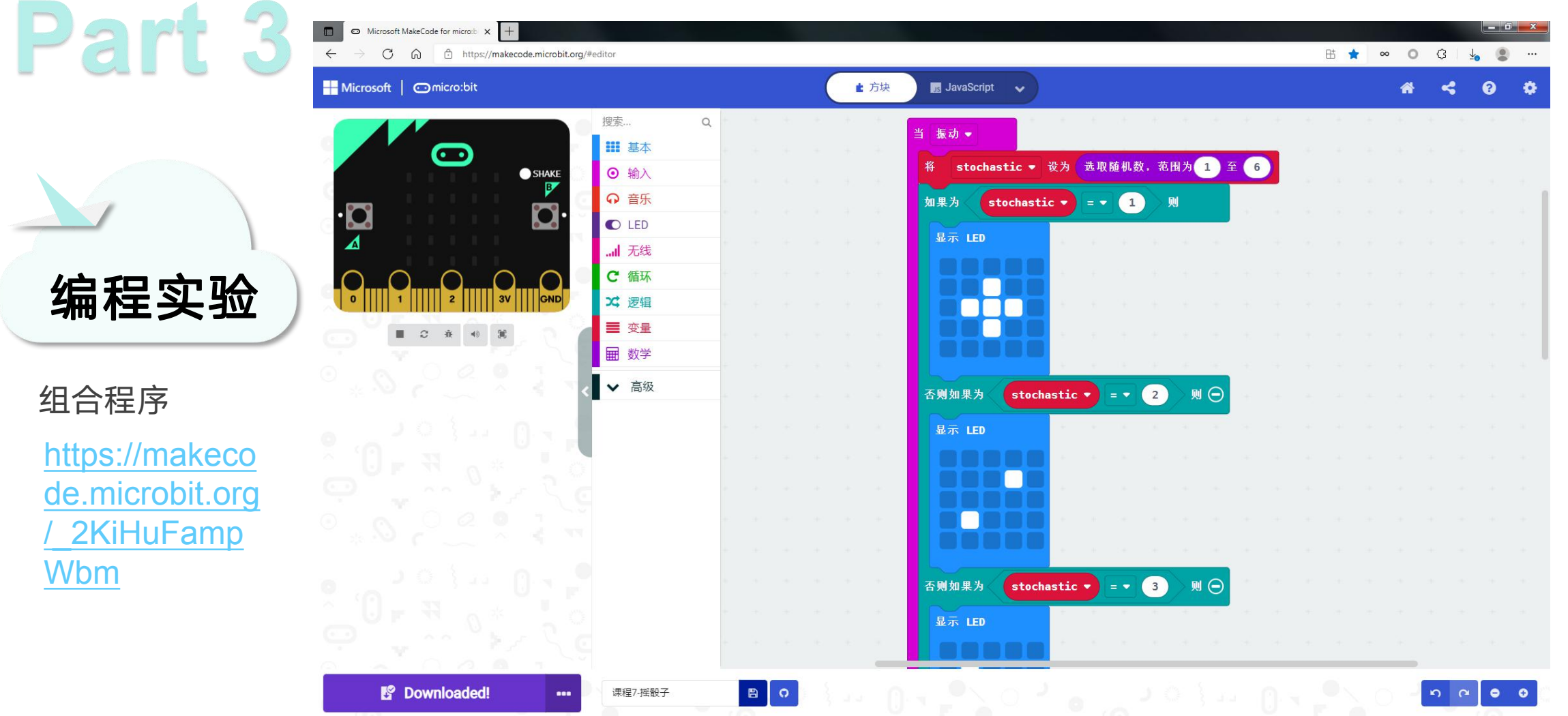

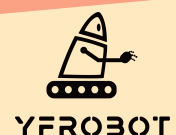

Wbm

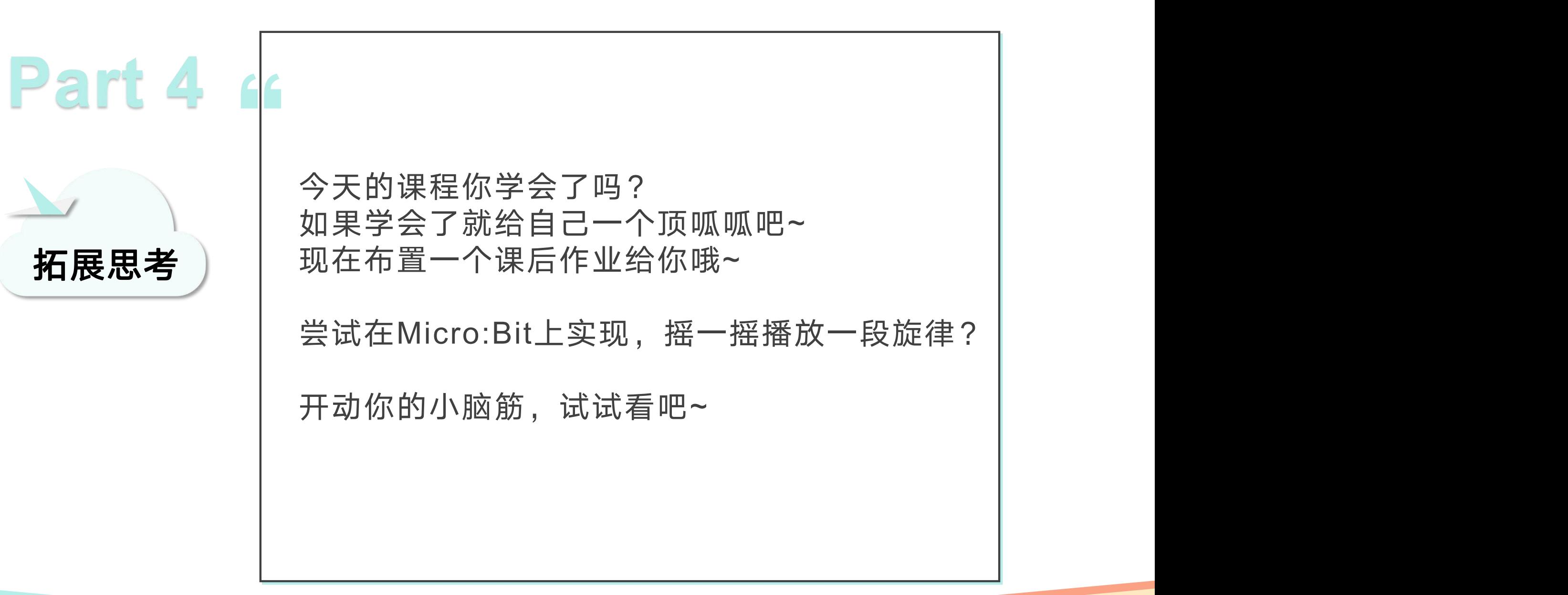

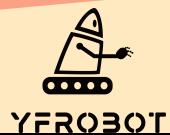

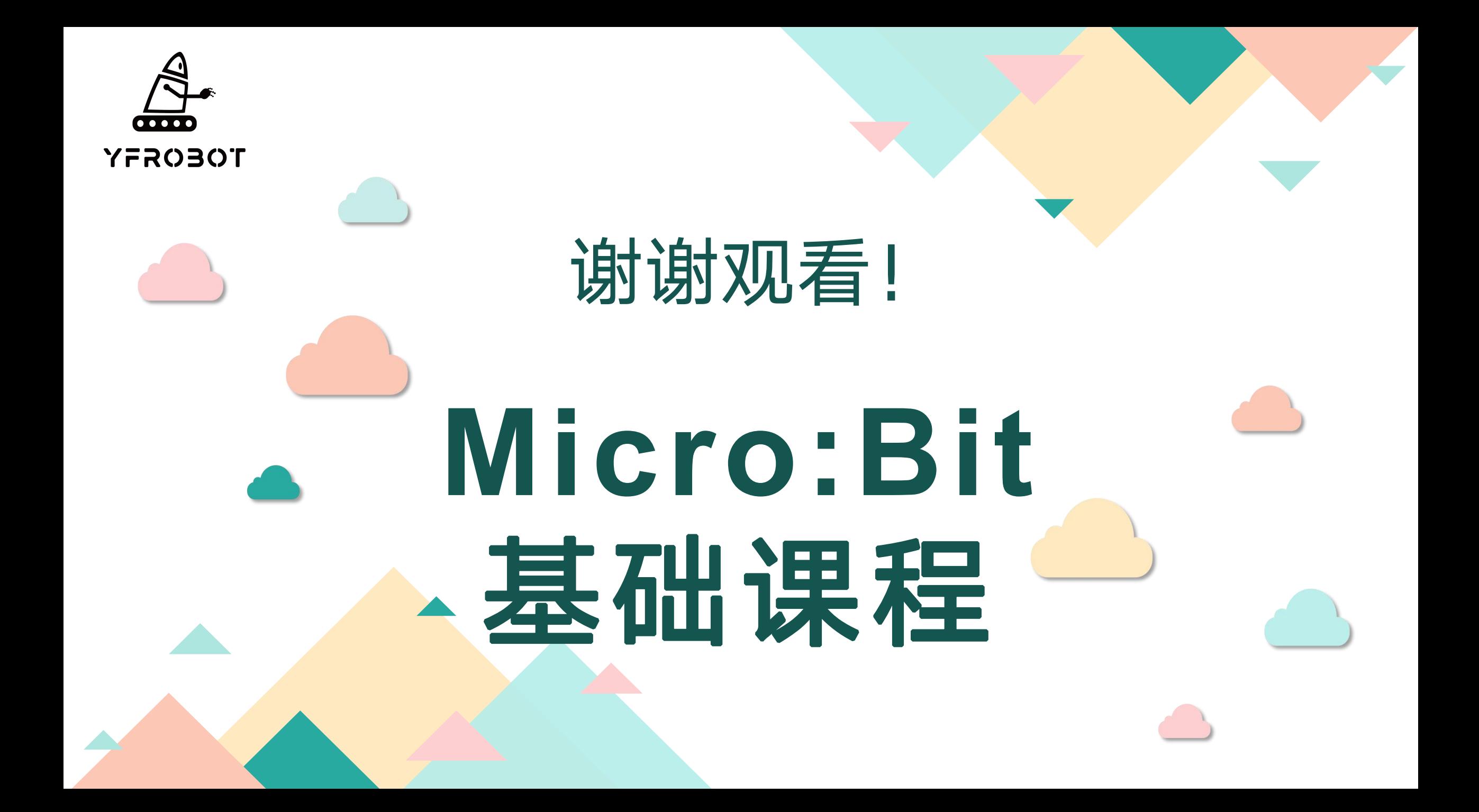